### **Apéndice**

### **Procedimiento General Consola Caja de Skinner**

### **Apéndice 0**

- 1. Con las manos completamente secas, ubique la consola en un espacio sin humedad y conecte a un tomacorriente.
- 2. Para encender el equipo, oprima el interruptor que se encuentra en la parte izquierda de la consola de control como se indica en la imagen

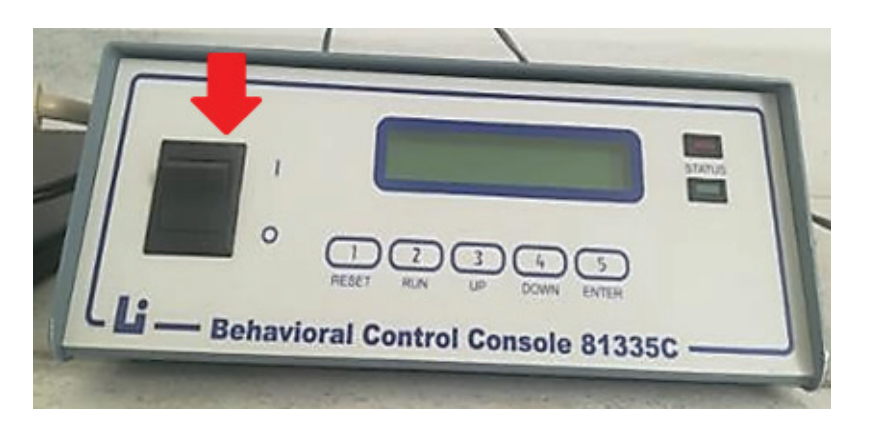

3. Luego de encender la consola, es necesario programar y configurar el procedimiento a realizar. Para seleccionar el procedimiento o trabajo que se requiera, la consola cuenta con

5 botones básicos que permitirán establecer la configuración deseada. Los botones son los siguientes.

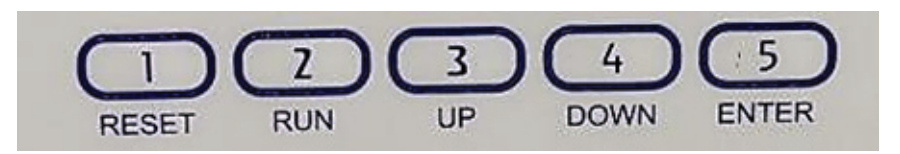

**Reset 1**: Permite reiniciar y regresar a la pantalla principal para establecer una nueva configuración y eliminar la que se haya realizado previamente.

**Run 2**: Permite dar inicio a la configuración y procedimiento que se haya programado. Cuando sea el momento la consola indicará que el botón se puede oprimir.

**UP 3**: Este botón permite desplazarse y configurar el procedimiento de dos formas.

- a. Desplazarse hacia arriba en los mandos de configuración y establecer qué tipo de trabajo o condicionamiento se requiere.
- b. Aumentar los valores numéricos en la programación. Por ejemplo, aumentar la intensidad de luz led.

**Down 4**: Este botón permite desplazarse y configurar el procedimiento de dos formas.

- a. Desplazarse hacia abajo en los mandos de configuración y establecer qué tipo de trabajo o condicionamiento se quiere.
- b. Disminuir los valores numéricos en la programación.

**Enter 5**: Permite confirmar el trabajo que se desea que la rata realice, por lo tanto, la consola sigue avanzando en las diferentes opciones de configuración y, al oprimir la tecla *enter*, se acepta la programación que presenta la pantalla.

4. Elección del programa de condicionamiento.

Como se explicó en el apartado anterior, los botones UP, DOWN y ENTER permiten moverse en la consola y seleccionar el condicionamiento que se quiere que la rata realice. De acuerdo con lo anterior, la consola permite establecer varios tipos de condicionamiento, dentro de ellos encontramos los siguientes:

- • Razón fija
- • Razón variable
- Intervalo fijo
- • Intervalo variable
- • Discriminación 2
- Discriminación 4
- **Encadenamiento**
- **Escape**
- • Evitación
- 5. Programación consola. Razón fija

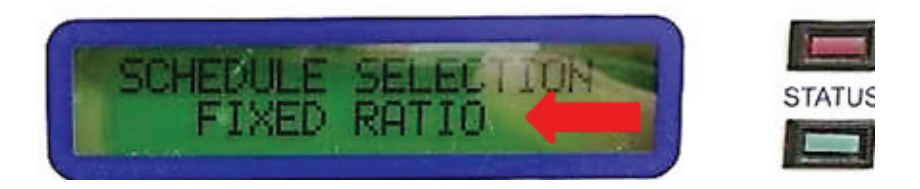

Dentro de las opciones de la consola, se encuentra el condicionamiento de razón fija, para el cual se desplazas con los botones UP y DOWN hasta encontrar la opción, como se ve en la anterior imagen; luego, para configurar el procedimiento realizaremos los siguientes pasos:

a. Defina que la respuesta aceptable sea la palanca derecha o izquierda utilizando los botones UP y DOWN, es decir, entregue reforzador a la rata cuando haga uso de la palanca que se ha privilegiado.

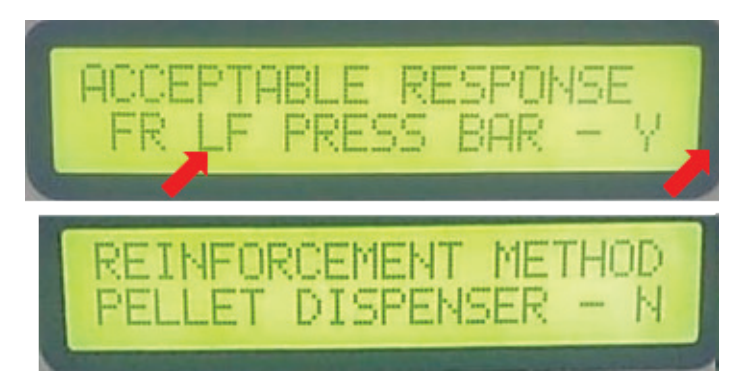

b. Programe el método de reforzamiento que desea para la rata. La consola presenta dos métodos: dispensador de pellets o dispensador de agua, seleccione la que desee con los botones UP, DOWN, estableciendo NO con la letra "N" y SÍ con la letra "Y".

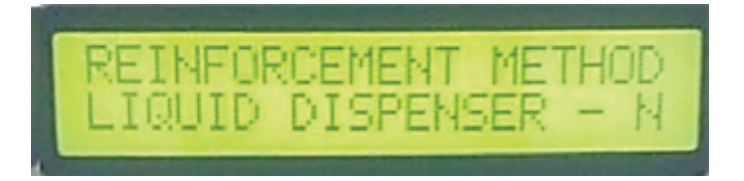

c. Opciones adicionales. Finalmente, la consola tendrá la opción de brindar configuraciones adicionales.

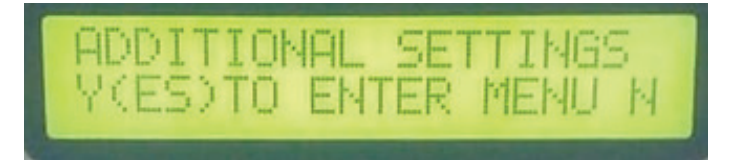

6. Programación Consola. Razón Variable

Otra opción que brinda la consola es el condicionamiento de razón variable, para lo cual se tendrán en cuenta los mismos pasos del condicionamiento de razón fija.

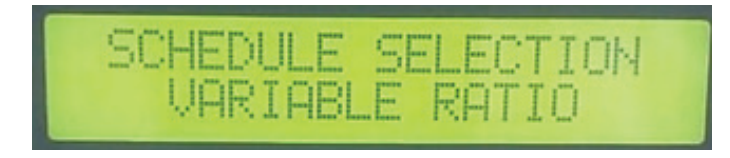

a. Defina que la respuesta aceptable sea la palanca derecha o izquierda utilizando los botones UP y DOWN, es decir, entregue reforzador a la rata cuando haga uso de la palanca que ha privilegiado.

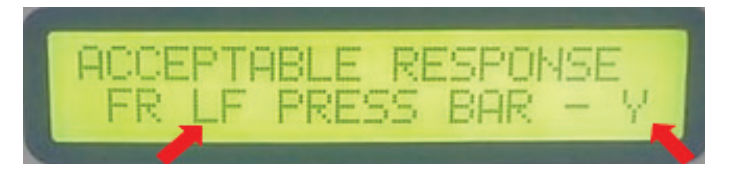

b. Programe el método de reforzamiento que desea para la rata. La consola presenta dos métodos: dispensador de pellets o dispensador de agua, seleccione la que desee con los botones UP, DOWN, establezca NO con la letra "N" y SÍ con la letra "Y".

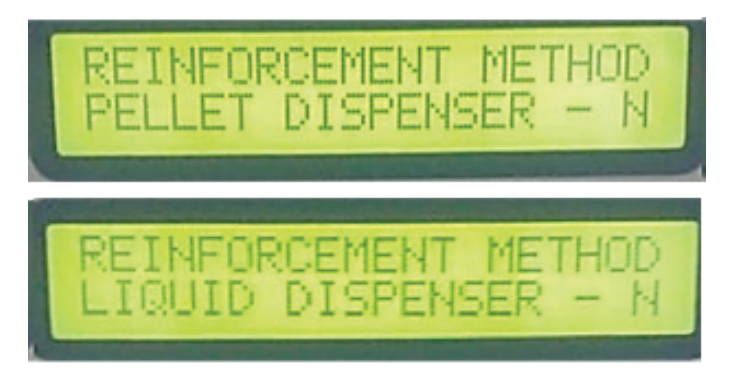

c. Opciones adicionales. Finalmente, la consola tendrá la opción de brindar configuraciones adicionales.

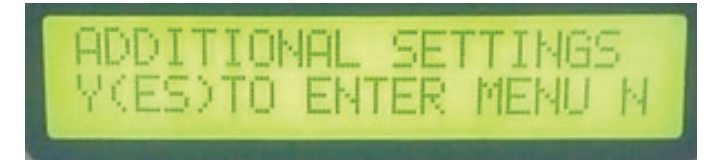

7. Programación Consola. Intervalo Fijo

En cuanto a la configuración del intervalo fijo, se tendrán en cuenta los siguientes pasos:

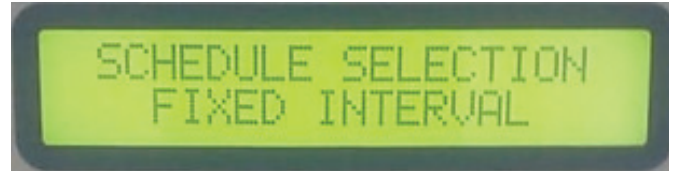

a. Defina que la respuesta aceptable sea la palanca derecha o izquierda utilizando los botones UP y DOWN, es decir, entregue reforzador a la rata cuando haga uso de la palanca que ha privilegiado.

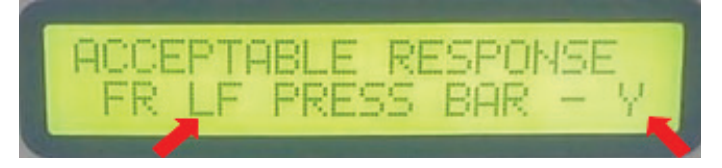

b. Programe el método de reforzamiento que desea para la rata. La consola presenta dos métodos: dispensador de pellets o dispensador de agua, seleccione la que se desee con los botones UP, DOWN, estableciendo NO con la letra "N" y SÍ con la letra "Y".

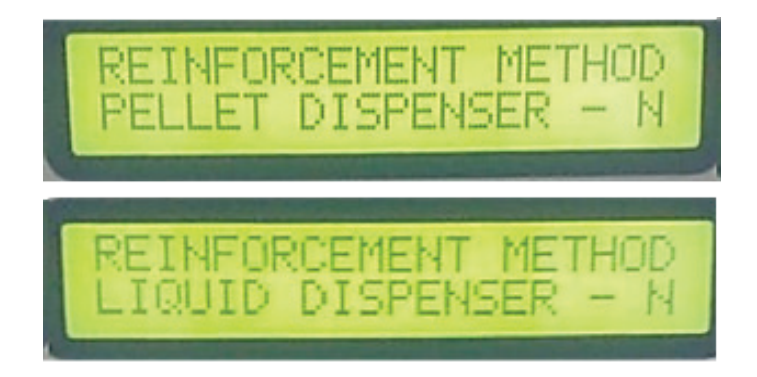

c. Establezca el intervalo de control. Luego de decidir el método de reforzamiento, la consola preguntará el tiempo en segundos del intervalo que se manejará en el condicionamiento.

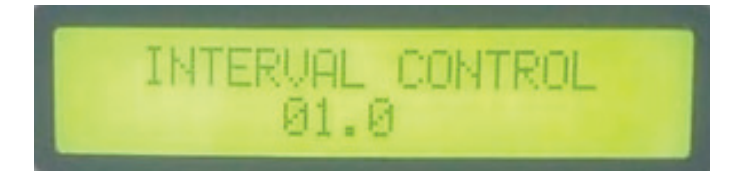

d. Opciones adicionales. Finalmente, la consola tendrá la opción de brindar configuraciones adicionales.

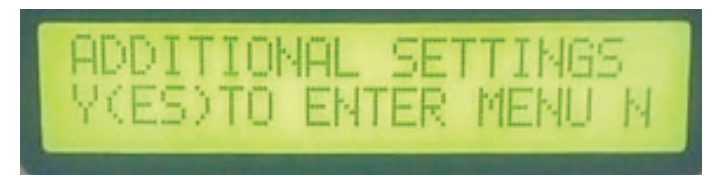

8. Programación consola. Intervalo Variable

Respecto al programa de intervalo variable, se realizará el mismo procedimiento del condicionamiento de intervalo fijo.

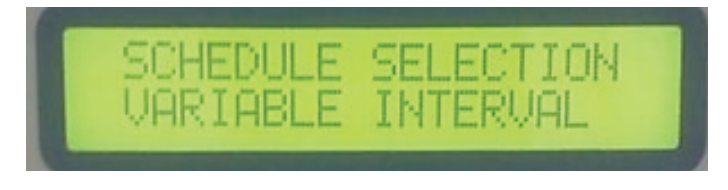

a. Establezca que la respuesta aceptable sea la palanca derecha o izquierda utilizando los botones UP y DOWN, es decir, entregue reforzador a la rata cuando haga uso de la palanca que ha privilegiado.

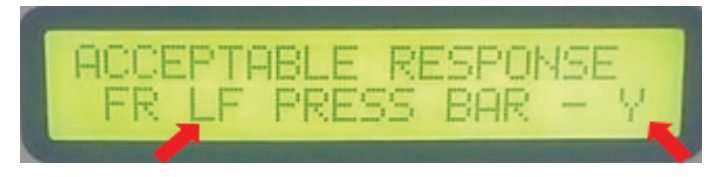

b. Programe el método de reforzamiento que desea para la rata. La consola presenta dos métodos: dispensador de pellets o dispensador de agua, seleccione la que desee con los botones UP, DOWN, establezca NO con la letra "N" y SÍ con la letra "Y".

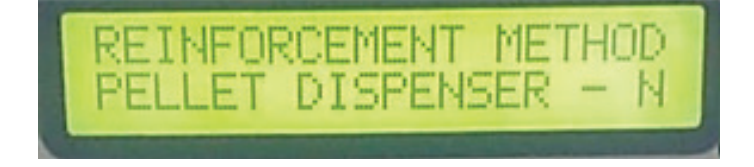

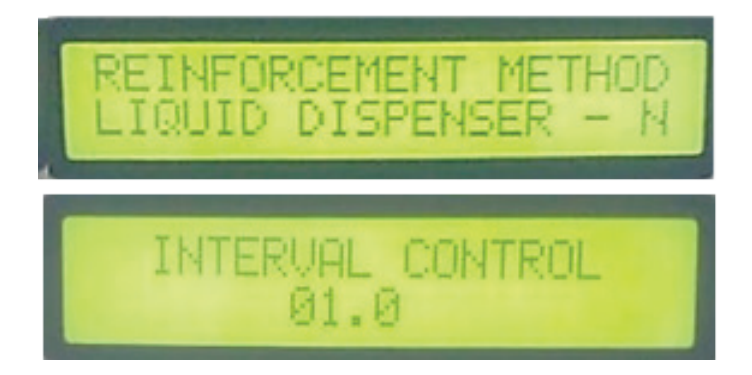

- c. Defina el intervalo de control. Luego de decidir el método de reforzamiento la consola preguntará el tiempo en segundos del intervalo que se manejará en el condicionamiento.
- d. Opciones adicionales. Finalmente, la consola tendrá la opción de brindar configuraciones adicionales.

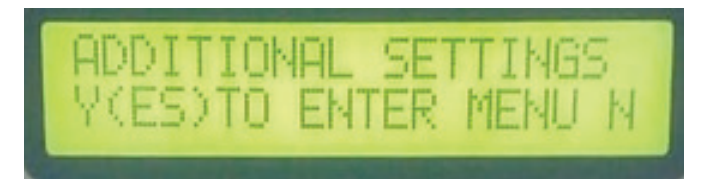

9. Programación consola. Condicionamiento de discriminación 2

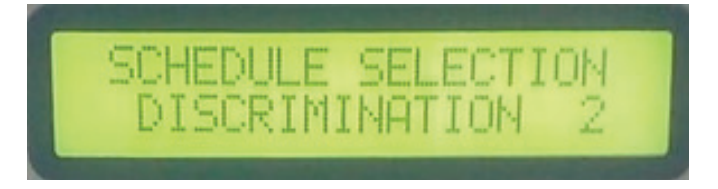

Al desplazarse en la consola para ubicar el condicionamiento de discriminación 2, es importante tener en cuenta que dentro de estos programas existen dos tipos de discriminación, la de 2 variables y la de 4. Para esto, realizaremos los siguientes pasos.

- a. Con las teclas UP y DOWN, desplácese en la consola hasta encontrar el programa de discriminación 2.
- b. Establezca que la respuesta aceptable sea la palanca derecha o izquierda utilizando los botones UP y DOWN, es decir, entregue

reforzador a la rata cuando haga uso de la palanca que ha privilegiado.

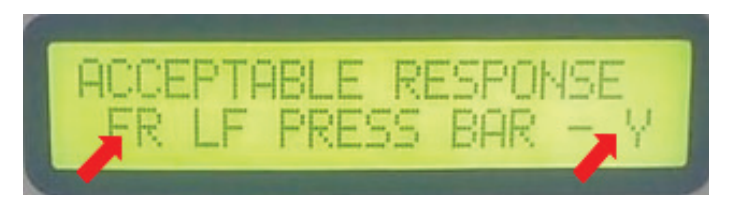

c. Determine, en el estímulo 1, la intensidad de la luz en las palancas izquierda y derecha utilizando los botones UP y DOWN; la intensidad cuanto con valores entre 0 a 20, 0 es la menor intensidad, es decir, una luz tenue, y 20 la mayor.

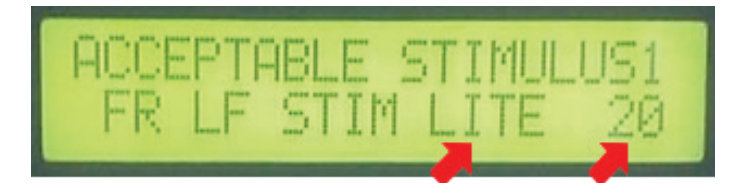

d. Defina también, en el estímulo 1, la intensidad del tono estridente, utilizando los botones UP y DOWN para cambiar los valores numéricos que representan la intensidad, 0 es la menor y 20 un ruido muy estridente para la rata.

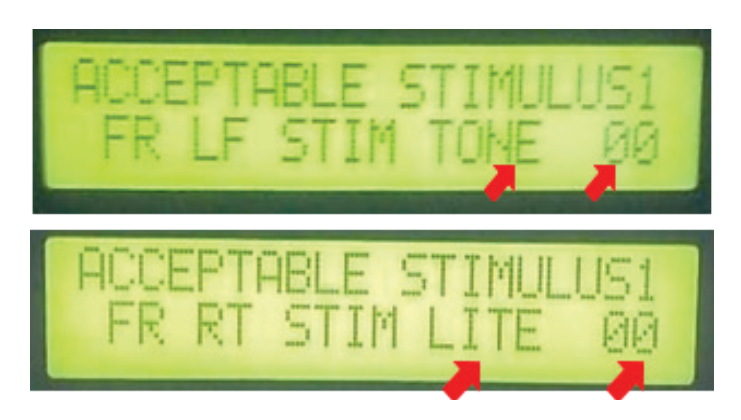

e. Realice los mismos dos pasos anteriores con el segundo estímulo.

f. Comience el programa. Para iniciar el condicionamiento se presiona el botón RUN y se ubica la rata dentro de la caja de Skinner.

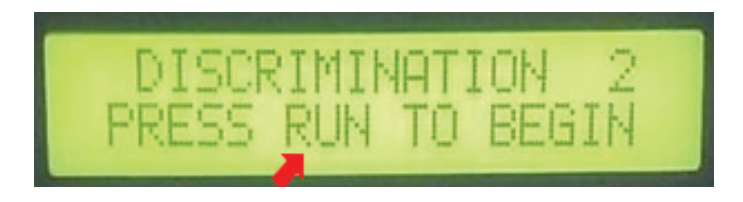

10. Programación consola. Condicionamiento de discriminación 4

Respecto al programa de discriminación con 4 estímulos, se realizará el mismo procedimiento del de 2 estímulos, aunque la consola pedirá la configuración de los otros estímulos adicionales.

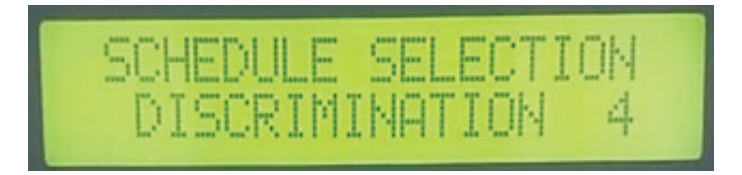

- a. Con las teclas UP y DOWN desplácese en la consola hasta encontrar el programa de discriminación 4.
- b. Establezca que la respuesta aceptable sea la palanca derecha o izquierda utilizando los botones UP y DOWN, es decir, entregue reforzador a la rata cuando haga uso de la palanca que ha privilegiado.

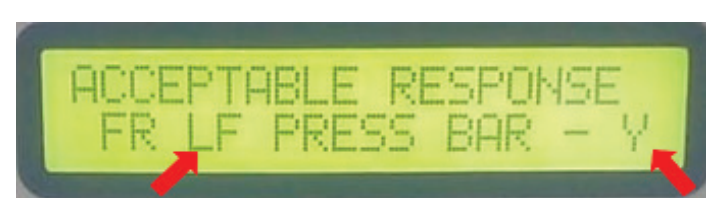

c. Determine, en el estímulo 1, la intensidad de la luz en las palancas izquierda y derecha, utilizando los botones UP y DOWN; la intensidad cuanto con valores entre 0 a 20, 0 es la menor intensidad, es decir, una luz tenue, y 20 la mayor.

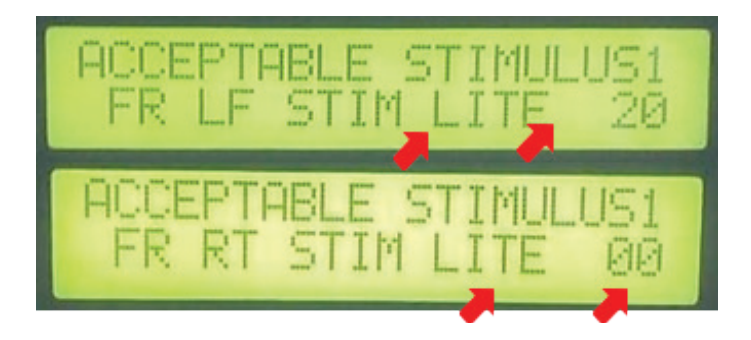

- d. Establezca también, en el estímulo 1, la intensidad del tono estridente, utilizando las botones UP y DOWN para cambiar los valores numéricos que representan la intensidad, 0 es la menor y 20 un ruido muy estridente para la rata.
- e. Realizar los dos pasos anteriores con los 3 estímulos faltantes.
- f. Comience el programa. Para iniciar el condicionamiento se presiona el botón RUN y se ubica la rata dentro de la caja de Skinner.

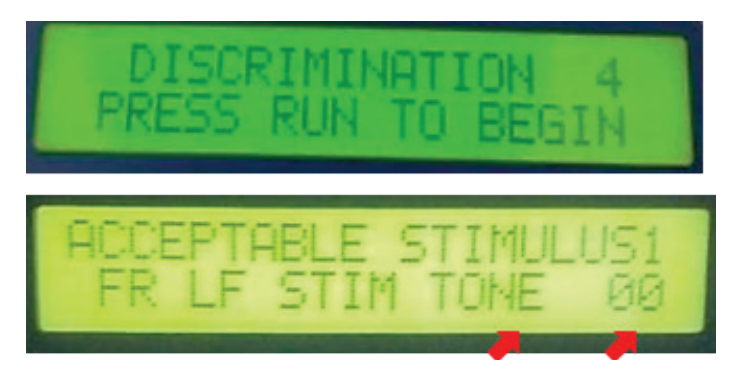

- 11. Programación consola. Encadenamiento
- En cuanto a la configuración de encadenamiento, se tendrán en cuenta los siguientes pasos:

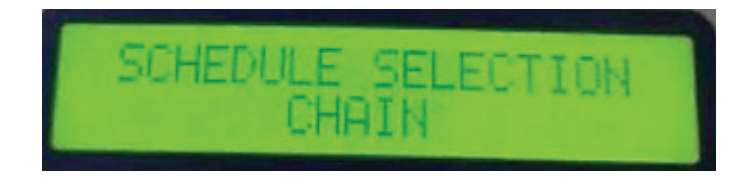

a. Establezca que la respuesta aceptable 1 sea la palanca derecha o izquierda utilizando los botones UP y DOWN, es decir, entregue reforzador a la rata cuando haga uso de la palanca que ha privilegiado.

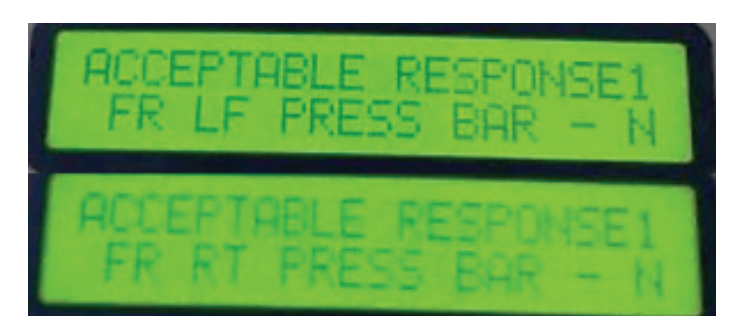

b. Defina si quiere registrar el total de palancazos directos que realice la rata.

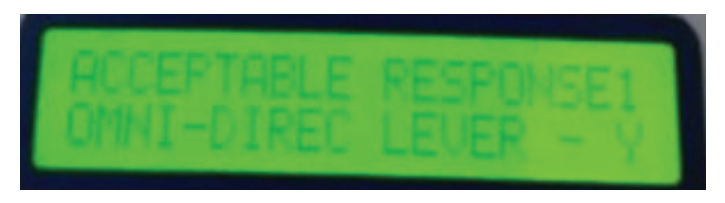

- c. Realice el mismo procedimiento del paso 1 con la respuesta aceptable 2.
- d. Indique la intensidad de la luz en las palancas establecidas anteriormente.

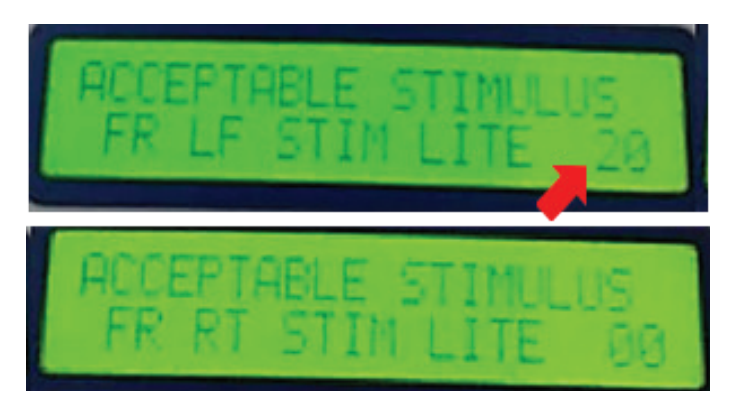

e. Indique la intensidad del tono estridente, utilizando las botones UP y DOWN para cambiar los valores numéricos que representan la intensidad, 0 es la menor y 20 un ruido muy estridente para la rata.

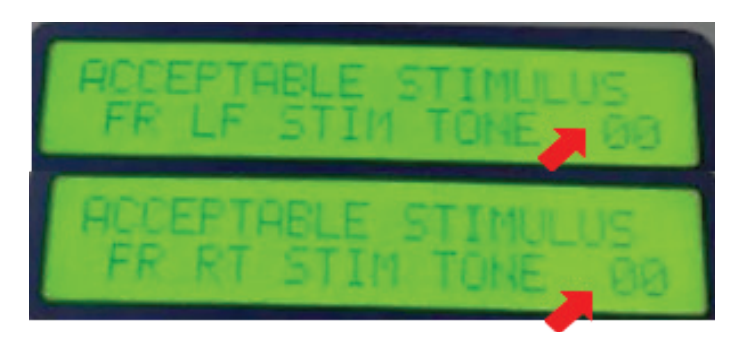

f. Establezca el tiempo de recompensa

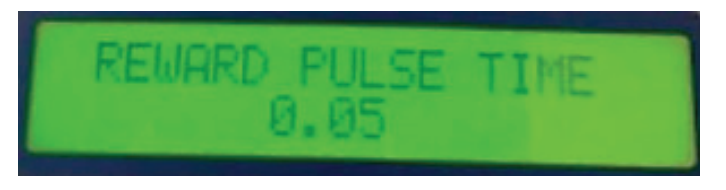

g. Indique el método de reforzamiento, utilizando los botones UP y DOWN para variar la respuesta.

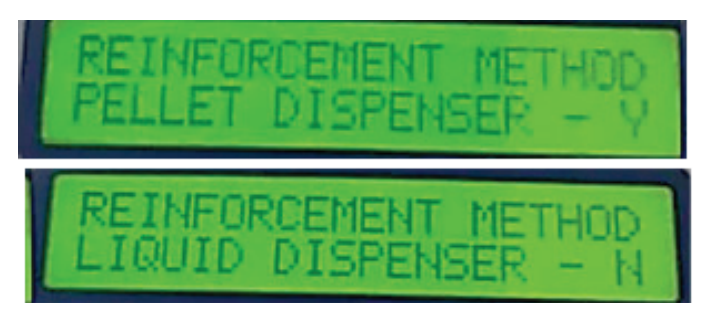

h. Indique si desea configuraciones adicionales.

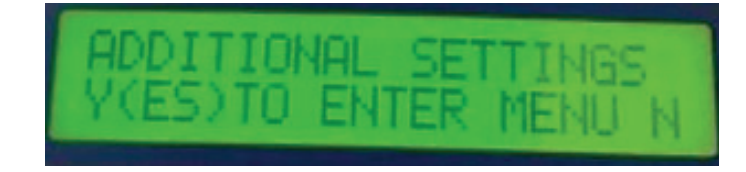

i. Dé inicio al programa oprimiendo la tecla RUN y ubique la rata en la caja de Skinner.

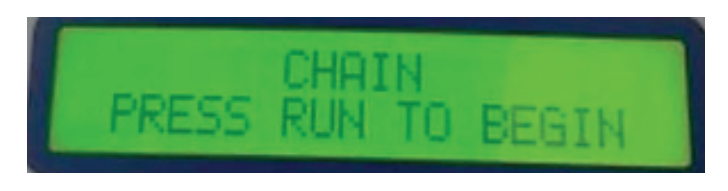

12. Programación consola. Escape

En cuanto a la configuración de escape, se tendrán en cuenta los siguientes pasos:

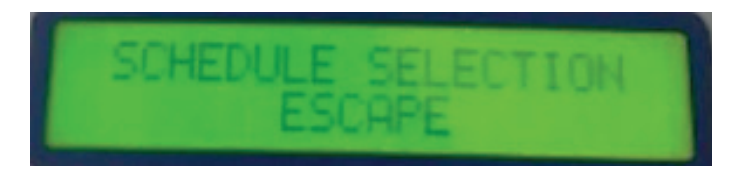

a. Establezca que la respuesta aceptable sea la palanca derecha o izquierda, utilizando los botones UP y DOWN, es decir, entregue reforzador a la rata cuando haga uso de la palanca que ha privilegiado.

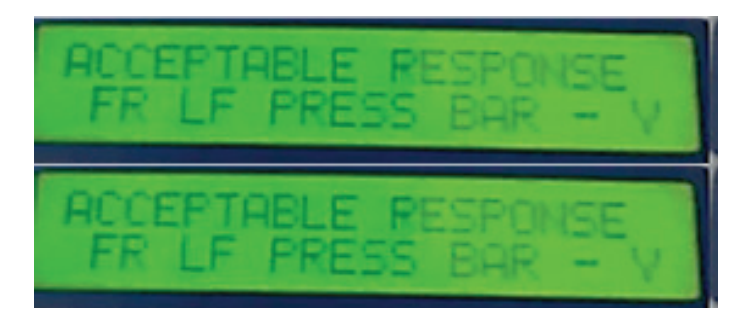

- b. Establezca si quiere registrar el total de palancazos directos que realice la rata.
- c. Indique el método de reforzamiento. En este paso, establezca si desea programar el choque eléctrico y el aire en la caja de Skinner.
- d. Establezca el intervalo de control.
- e. Indique si desea configuraciones adicionales.

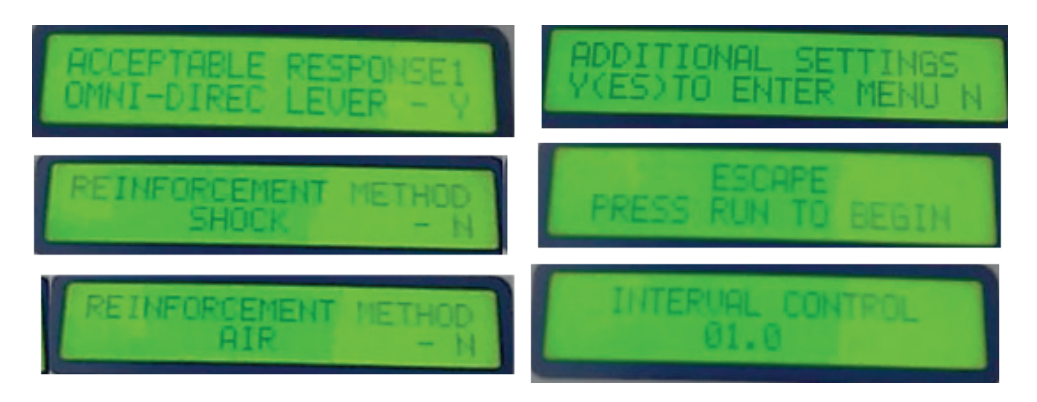

- f. Dé inicio al programa oprimiendo la tecla RUN y ubique la rata en la caja de Skinner.
- 13. Programación consola. Evitación

En cuanto a la configuración de evitación, se tendrán en cuenta los siguientes pasos:

![](_page_14_Picture_7.jpeg)

a. Establezca que la respuesta aceptable sea la palanca derecha o izquierda, utilizando los botones UP y DOWN, es decir, entregue reforzador a la rata cuando haga uso de la palanca que ha privilegiado.

![](_page_15_Picture_1.jpeg)

b. Establezca si quiere registrar el total de palancazos directos que realice la rata.

![](_page_15_Figure_3.jpeg)

c. Indique el método de reforzamiento. En este paso, establezca si desea programar el choque eléctrico y el aire en la caja de Skinner.

![](_page_15_Picture_5.jpeg)

- d. Establezca el intervalo de control.
- e. Indique si desea configuraciones adicionales.

f. Dé inicio al programa oprimiendo la tecla RUN y ubique la rata en la caja de Skinner.

![](_page_16_Figure_2.jpeg)

**Apéndice 1**  Apéndice 1

### **Formato: Control de Mantenimiento y Asepsia**  Formato: Control de Mantenimiento y Asepsia

A continuación, usted encontrará las casillas correspondientes al registro del mantenimiento de las A continuación, usted encontrará las casillas correspondientes al registro del mantenimiento de las condiciones de asepsia del sujeto experimental, diligencie el formato siempre que inicie la jornada de condiciones de asepsia del sujeto experimental, diligencie el formato siempre que inicie la jornada de práctica y entrenamiento, esto con el fin de mantener un control adecuado de las condiciones del animal. práctica y entrenamiento, esto con el fin de mantener un control adecuado de las condiciones del animal.

![](_page_17_Picture_66.jpeg)

![](_page_18_Picture_42.jpeg)

Apéndice 3 **Apéndice 3**

### Formato: Registro anecdótico **Formato: Registro anecdótico**

A continuación, usted encontrará las casillas para diligenciar la información correspondiente al registro anecdótico de la conducta del sujeto, diligencie la fecha y hora de inicio y finalización, detalle las conductas anecdótico de la conducta del sujeto, diligencie la fecha y hora de inicio y finalización, detalle las conductas realizadas por el sujeto y al final registre la presencia de variables extrañas (ruido, cambio de las condiciones A continuación, usted encontrará las casillas para diligenciar la información correspondiente al registro realizadas por el sujeto y al final registre la presencia de variables extrañas (ruido, cambio de las condiciones de luminosidad, etc.) así como fortalezas y aspectos a corregir. de luminosidad, etc.) así como fortalezas y aspectos a corregir.

![](_page_19_Picture_96.jpeg)

![](_page_20_Picture_62.jpeg)

![](_page_21_Picture_130.jpeg)

## Formato: registro de frecuencia de un sujeto y dos o más conductas **Formato: registro de frecuencia de un sujeto y dos o más conductas**

A continuación, encontrará las casillas para registrar la cantidad de veces que un sujeto emite dos o más A continuación, encontrará las casillas para registrar la cantidad de veces que un sujeto emite dos o más conductas blanco, diligencie la hora de inicio y finalización de la observación, cada vez que el sujeto emita las conductas a observar marque con una X en las casillas correspondientes, al finalizar cada observación conductas blanco, diligencie la hora de inicio y finalización de la observación, cada vez que el sujeto emita las conductas a observar marque con una X en las casillas correspondientes, al finalizar cada observación cuente el número de veces que el sujeto emitió las conductas, al finalizar calcule el promedio. cuente el número de veces que el sujeto emitió las conductas, al finalizar calcule el promedio.

![](_page_21_Picture_131.jpeg)

![](_page_22_Picture_26.jpeg)

т

т

Apéndice 4.3 **Apéndice 4.3**

### **Formato: registro de frecuencia de dos sujetos y una conducta**  Formato: registro de frecuencia de dos sujetos y una conducta

A continuación, encontrará las casillas para registrar la cantidad de veces que dos sujetos emiten una conducta blanco, diligencie la hora de inicio y finalización de la observación, cada vez que cada uno de conducta blanco, diligencie la hora de inicio y finalización de la observación, cada vez que cada uno de los sujetos emita las conductas a observar marque con una X en las casillas correspondientes, al finalizar cada observación cuente el número de veces que los sujetos emitieron la conducta, al finalizar calcule el A continuación, encontrará las casillas para registrar la cantidad de veces que dos sujetos emiten una los sujetos emita las conductas a observar marque con una X en las casillas correspondientes, al finalizar cada observación cuente el número de veces que los sujetos emitieron la conducta, al finalizar calcule el promedio.

![](_page_23_Picture_114.jpeg)

![](_page_24_Picture_23.jpeg)

Apéndice 5 **Apéndice 5**

### **Formato: registro de duración**  Formato: registro de duración

A continuación, encontrará las casillas para registrar el tiempo en segundos que el sujeto dura emitiendo unas conductas blanco, diligencie la hora de inicio y finalización de la observación, cada vez que el sujeto emita las conductas a observar, calcule el tiempo y diligéncielo en la casilla, al finalizar cada observación A continuación, encontrará las casillas para registrar el tiempo en segundos que el sujeto dura emitiendo unas conductas blanco, diligencie la hora de inicio y finalización de la observación, cada vez que el sujeto emita las conductas a observar, calcule el tiempo y diligéncielo en la casilla, al finalizar cada observación sume el tiempo total por cada ensayo, al finalizar calcule el promedio. sume el tiempo total por cada ensayo, al finalizar calcule el promedio.

![](_page_25_Picture_113.jpeg)

![](_page_26_Picture_26.jpeg)

Ŧ

п

Ŧ

h

Apéndice 6 **Apéndice 6**

### Formato: registro efecto de la frustración en la memoria espacial **Formato: registro efecto de la frustración en la memoria espacial**

A continuación, encontrará las casillas para registrar el tiempo en segundos que el sujeto tarda en desplazarse desde el punto de salida hasta la caja meta, regístrelo para cada ensayo y al finalizar realice un promedio; también encontrará un registro de frecuencia del número de veces que el sujeto falla en llegar a la caja meta, marque con una X cada vez que esto suceda y al final sume el total; finalmente, encontrará una casilla para el registro anecdótico una vez se introduzca la variable independiente. No olvide registrar fortalezas, aspectos A continuación, encontrará las casillas para registrar el tiempo en segundos que el sujeto tarda en desplazarse registro anecdótico una vez se introduzca la variable independiente. No olvide registrar fortalezas, aspectos desde el punto de salida hasta la caja meta, regístrelo para cada ensayo y al finalizar realice un promedio; también encontrará un registro de frecuencia del número de veces que el sujeto falla en llegar a la caja meta, marque con una X cada vez que esto suceda y al final sume el total; finalmente, encontrará una casilla para el a corregir y variables extrañas. a corregir y variables extrañas.

![](_page_27_Picture_101.jpeg)

![](_page_28_Picture_22.jpeg)

![](_page_29_Picture_121.jpeg)

Apéndice 7 **Apéndice 7**

![](_page_30_Picture_25.jpeg)

Apéndice 8 **Apéndice 8**

## Formato: registro de entrenamiento de comedero de un sujeto experimental *Formato: registro de entrenamiento de comedero de un sujeto experimental*

A continuación, encontrará en la sección inicial el espacio para realizar registros anecdóticos mediante los A continuación, encontrará en la sección inicial el espacio para realizar registros anecdóticos mediante los cuales describa el repertorio conductual del sujeto experimental ante la presencia del estímulo auditivo (caída del pellet en el comedero); adicionalmente, encontrará una tabla para el registro de la frecuencia de (caída del *pellet* en el comedero); adicionalmente, encontrará una tabla para el registro de la frecuencia de cuales describa el repertorio conductual del sujeto experimental ante la presencia del estímulo auditivo acercamiento a los cuadrantes 1 y 2 en la caja de Skinner. acercamiento a los cuadrantes 1 y 2 en la caja de Skinner.

![](_page_31_Picture_91.jpeg)

![](_page_32_Picture_24.jpeg)

Apéndice 9 **Apéndice 9**

### Formato: registro de entrenamiento en la conducta de palanqueo *Formato: registro de entrenamiento en la conducta de palanqueo*

A continuación, encontrará en la sección inicial el espacio para realizar registros anecdóticos mediante los A continuación, encontrará en la sección inicial el espacio para realizar registros anecdóticos mediante los cuales describa los acercamientos y la conducta final de palanqueo; en la parte inferior, encontrará una sección destinada a que registre la tasa de palanqueo y de entrega de reforzador, para diligenciar esta cuales describa los acercamientos y la conducta final de palanqueo; en la parte inferior, encontrará una sección destinada a que registre la tasa de palanqueo y de entrega de reforzador, para diligenciar esta sección marque con una X cada vez que se emitan las conductas deseadas. sección marque con una X cada vez que se emitan las conductas deseadas.

![](_page_33_Picture_83.jpeg)

![](_page_34_Picture_30.jpeg)

I

 $\overline{\phantom{a}}$ 

 $\overline{\phantom{a}}$ 

Apéndice 10 **Apéndice 10**

# Registro anecdótico de observación de conducta ante la presentación de estímulos **Registro anecdótico de observación de conducta ante la presentación de estímulos**

A continuación, encontrará las casillas para diligenciar la información correspondiente al registro anecdótico de la observación, detalle las conductas realizadas por el sujeto y al final registre la presencia de variables A continuación, encontrará las casillas para diligenciar la información correspondiente al registro anecdótico de la conducta del sujeto ante la presentación del estímulo, diligencie la fecha y hora de inicio y finalización de la conducta del sujeto ante la presentación del estímulo, diligencie la fecha y hora de inicio y finalización de la observación, detalle las conductas realizadas por el sujeto y al final registre la presencia de variables extrañas (ruido, cambio de las condiciones de luminosidad, etc.) así como fortalezas y aspectos a corregir. extrañas (ruido, cambio de las condiciones de luminosidad, etc.) así como fortalezas y aspectos a corregir.

![](_page_35_Picture_94.jpeg)